# **FHWA Civil Rights Connect**

# **FHWA Civil Rights Connect Recipient User Guide & Training**

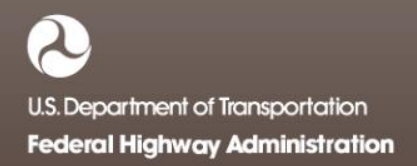

# **FHWA Civil Rights Connect**

## **Contact Information**

**General Questions & Assistance: Contact your FHWA Division** 

**Civil Rights Specialist**

**System: https://FHWA.CivilRightsConnect.com/**

**Technical Support: Use Help Desk link in system**

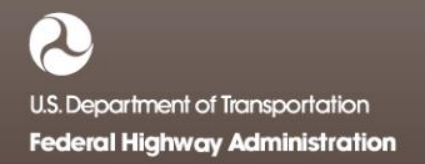

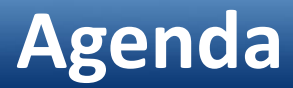

- Overview
- Supportive Services Report Module
- Live System Demonstration

#### **Overview**

- PURPOSE: Streamline the reporting submission process for State DOTs to FHWA
- This is a new system for FHWA, being developed over a two year initial engagement to configure and deploy 5 functional modules:

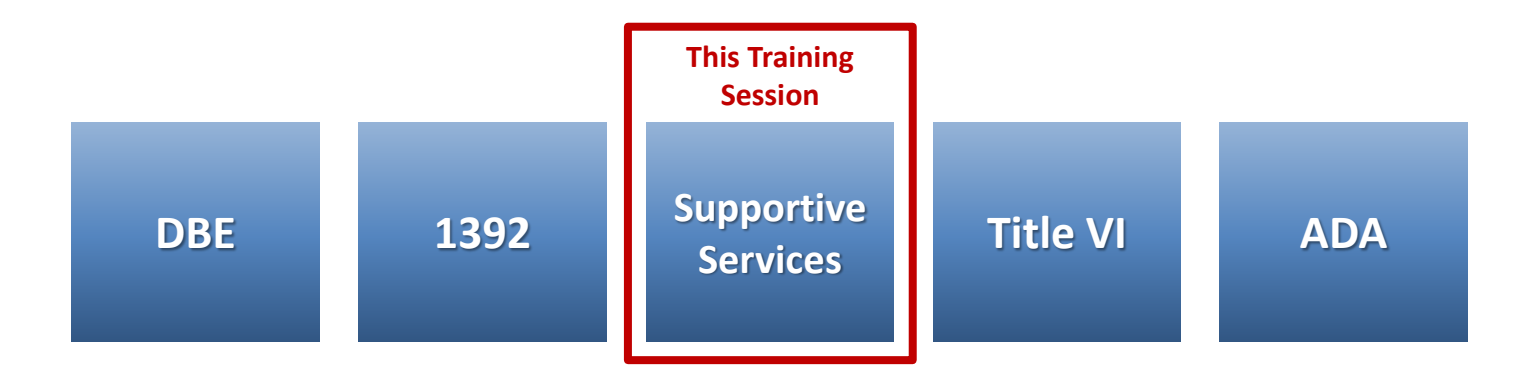

#### **Overview**

- FHWA Civil Rights Connect is a "hosted system" maintained by B2Gnow.
- The system is available 24 hours a day, 7 days a week.
- The system can be accessed from any Internet connected device using a standard browser (Chrome, Firefox, Safari, IE).
- All data reported to the system is owned by FHWA.
- Send feedback and suggestions to your FHWA Division Civil Rights Specialist.

## **Security**

- The system is secure, requiring password access to all data.
- All communications between your computer and the system are encrypted.
- Users must never share accounts or account access information.
- Never share your password with anyone else.
- This is a stand-alone system that does not interface or connect with existing state data collection systems.

## **Training Materials**

- Please refer to prior training guides and videos for information about
	- System Access
	- System Familiarization
	- Profile Management
	- Getting Support
- All training materials are posted to your dashboard and can be accessed at any time.
- This training is focused on the Supportive Services Module.

# **FHWA Civil Rights Connect**

# **SUPPORTIVE SERVICES MODULE**

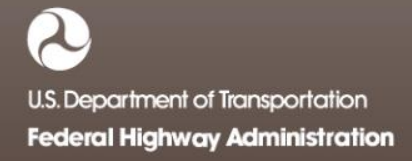

### **Supportive Service Reports**

- Recipient can complete, submit, and view Supportive Services Reports.
- Once submitted, recipients can "withdraw" a Supportive Services Report to make further edits.
- Supportive Services Reports may be returned to the recipient for update.
- Once approved, recipients cannot make any changes to a Supportive Services Report.
- Supportive Services Reports can be completed in parts; they do not have to be completed in one session. However, the form must be complete and accurate in order to submit to FHWA. There are no exceptions.

### **Supportive Services Report Workflow**

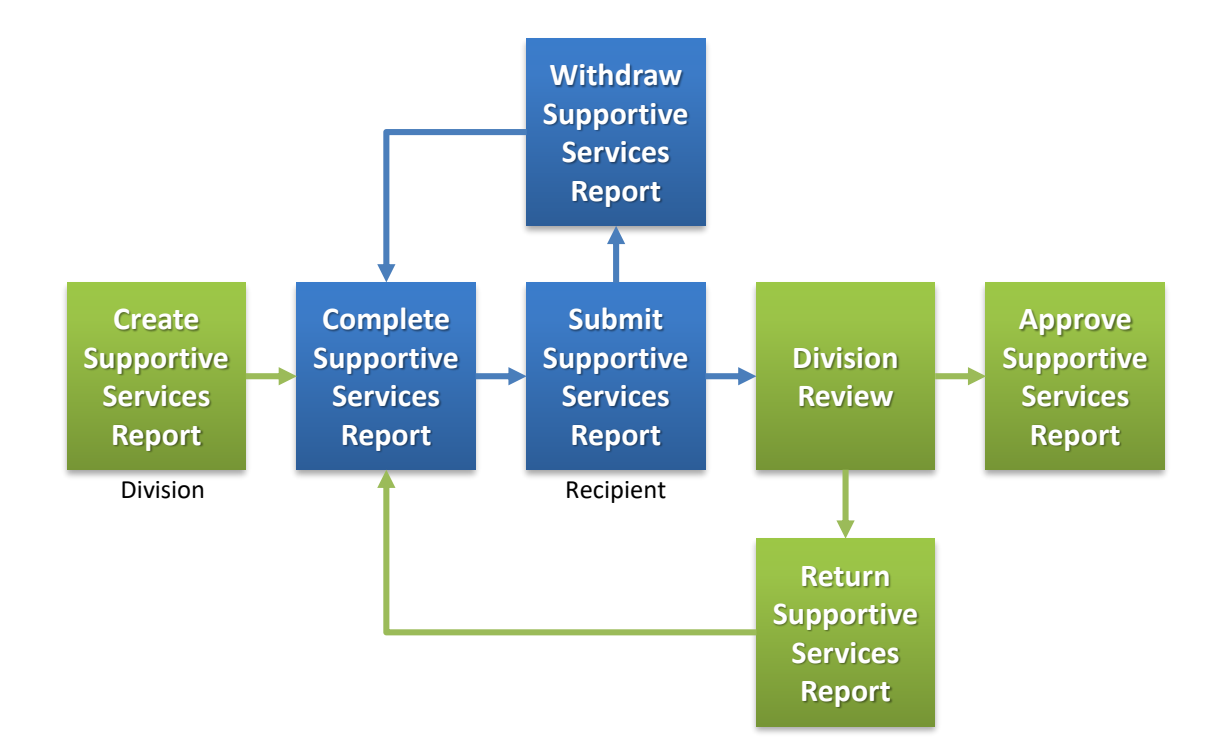

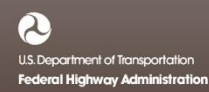

### **System Login Page**

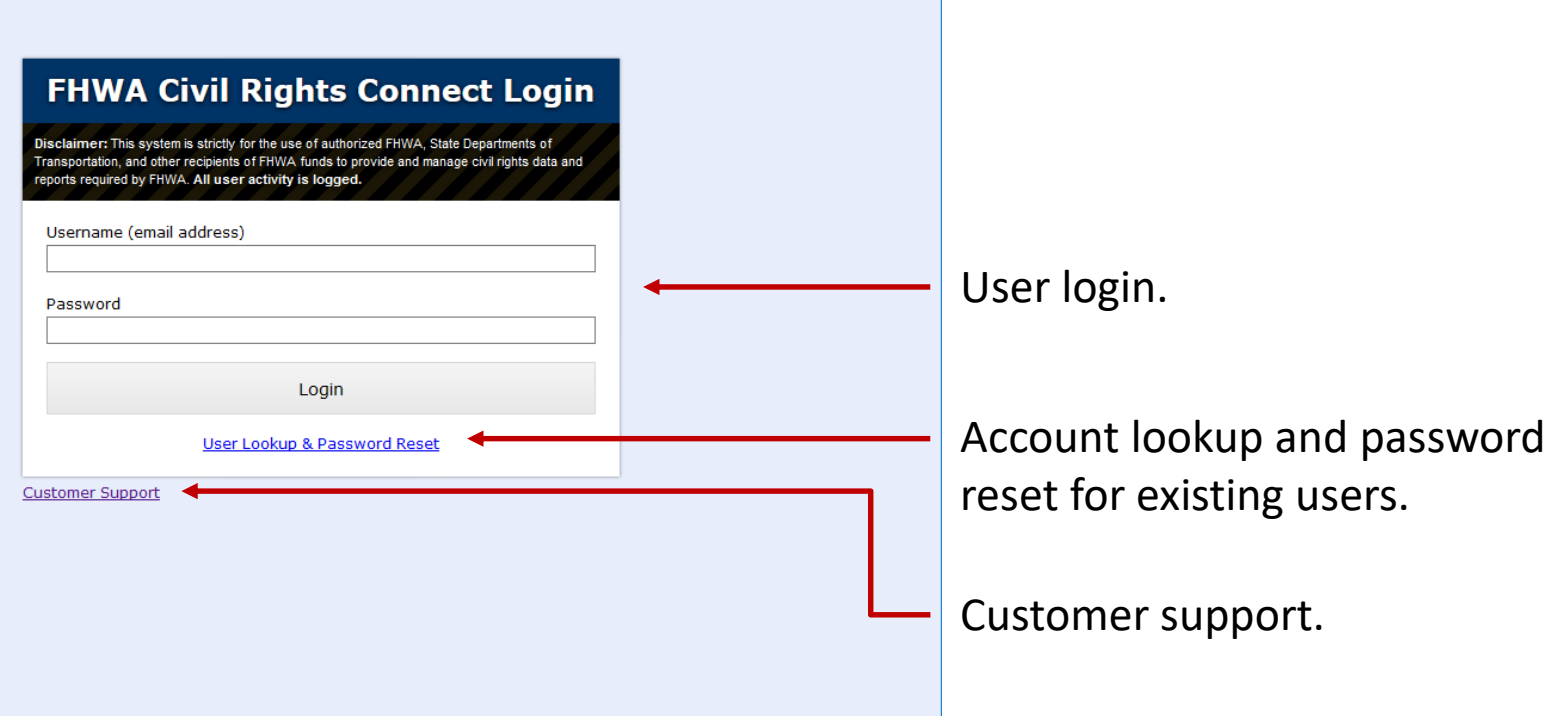

#### **System Web Address:**

# **https://FHWA.CivilRightsConnect.com**

### **Supportive Services Reports on Recipient Dashboard**

 $\bigcirc$  FHWA Civil Rights Connect  $\times$  +

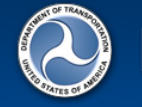

#### **FHWA Civil Rights Connect**

#### Civil Rights Connect Dashboard

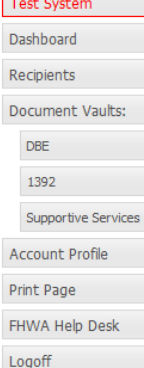

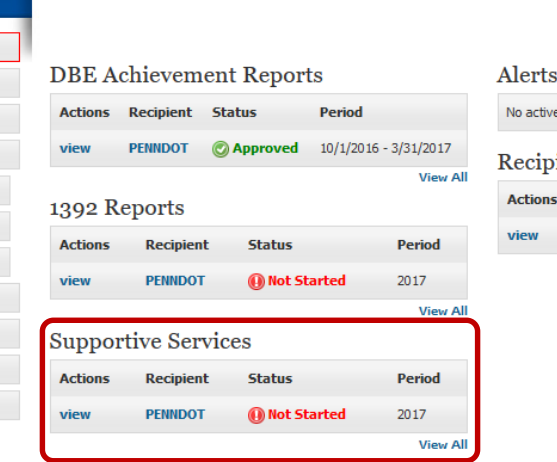

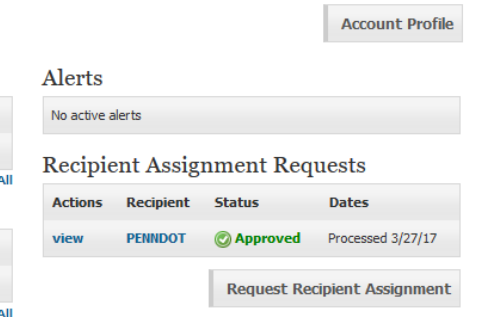

Recipient Dashboard shows pending Supportive Services Report.

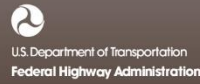

### **View New Supportive Services Report Record**

 $\Box$  FHWA Civil Rights Connect  $\times$  +

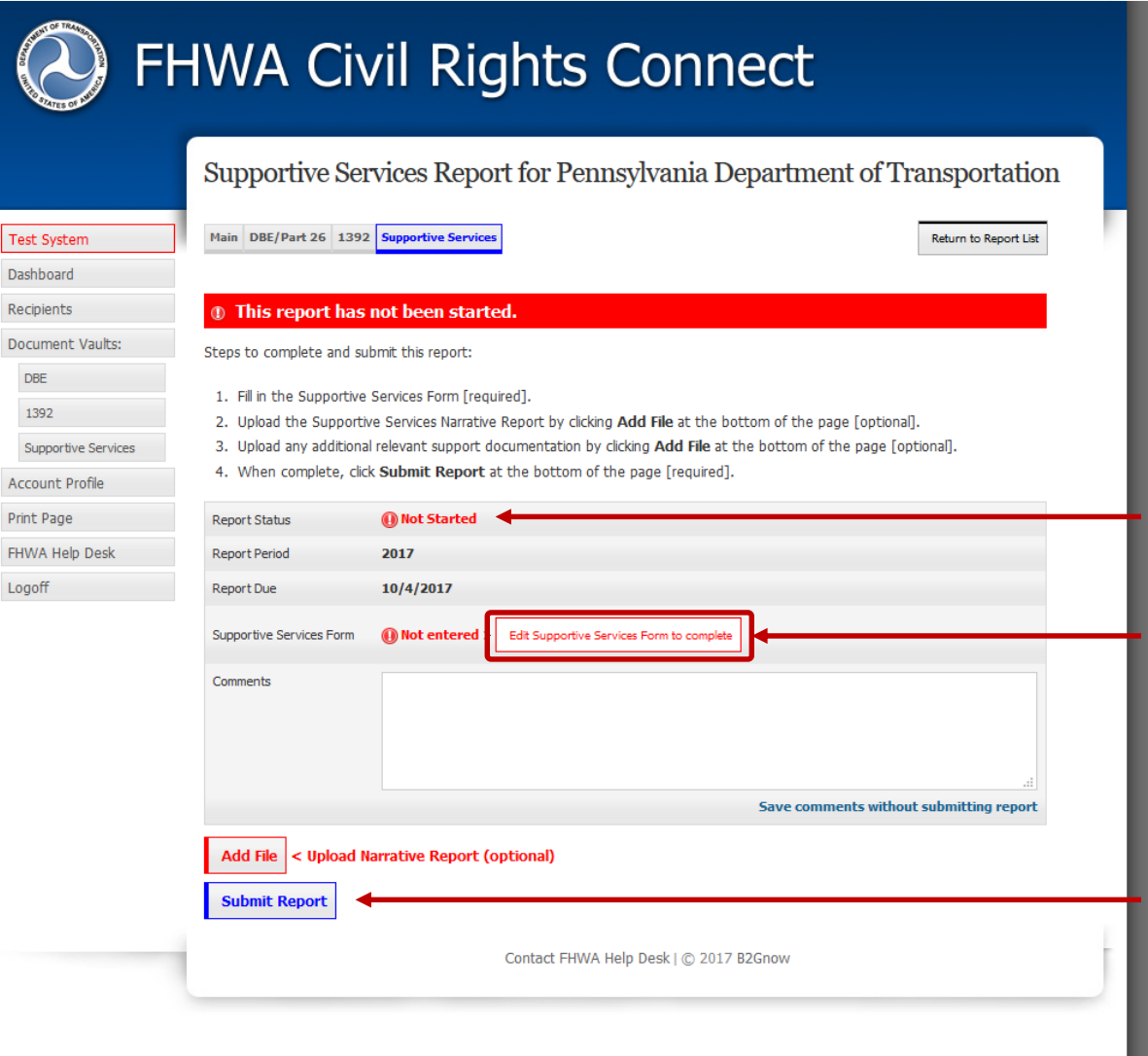

"Not Started" status first time recipient views record. First step is to fill in the Supportive Services Form.

Record cannot be submitted until required data is entered.

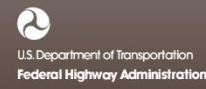

#### **Supportive Services Report**

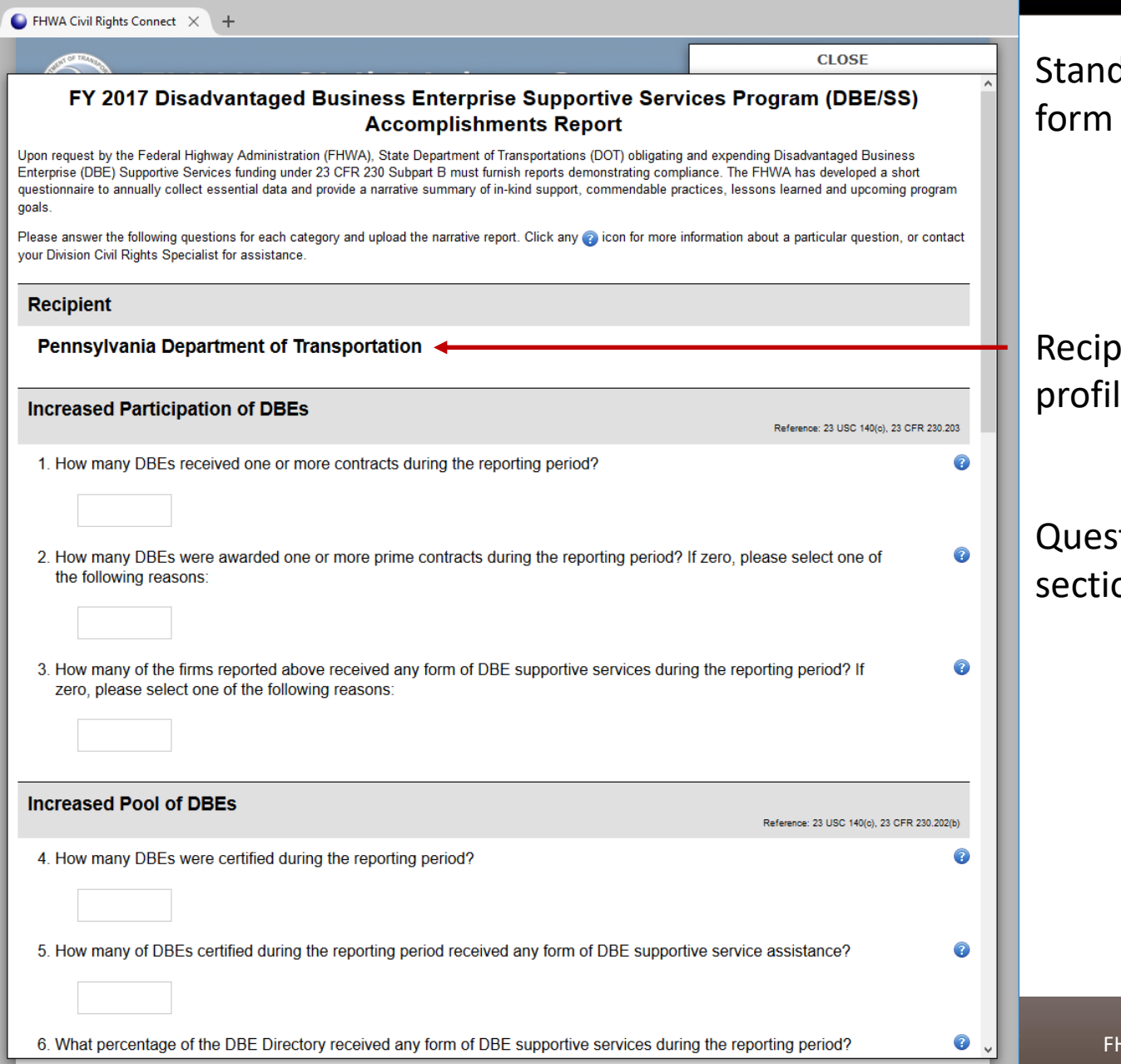

dard Supportive Services is displayed.

#### ient name auto-filled from le.

tions are grouped in ons.

#### **Supportive Services Report**

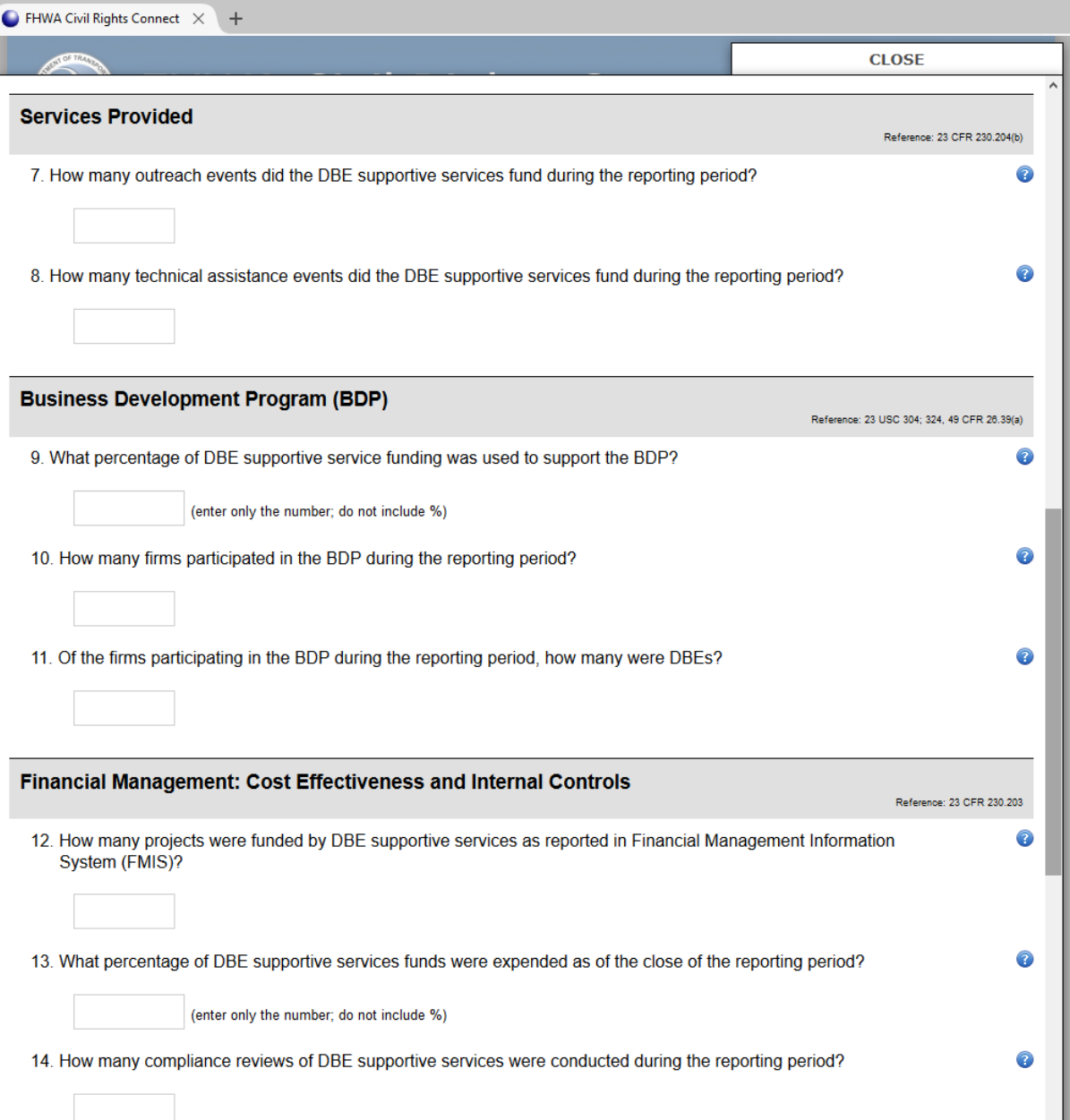

#### **Supportive Services Report**

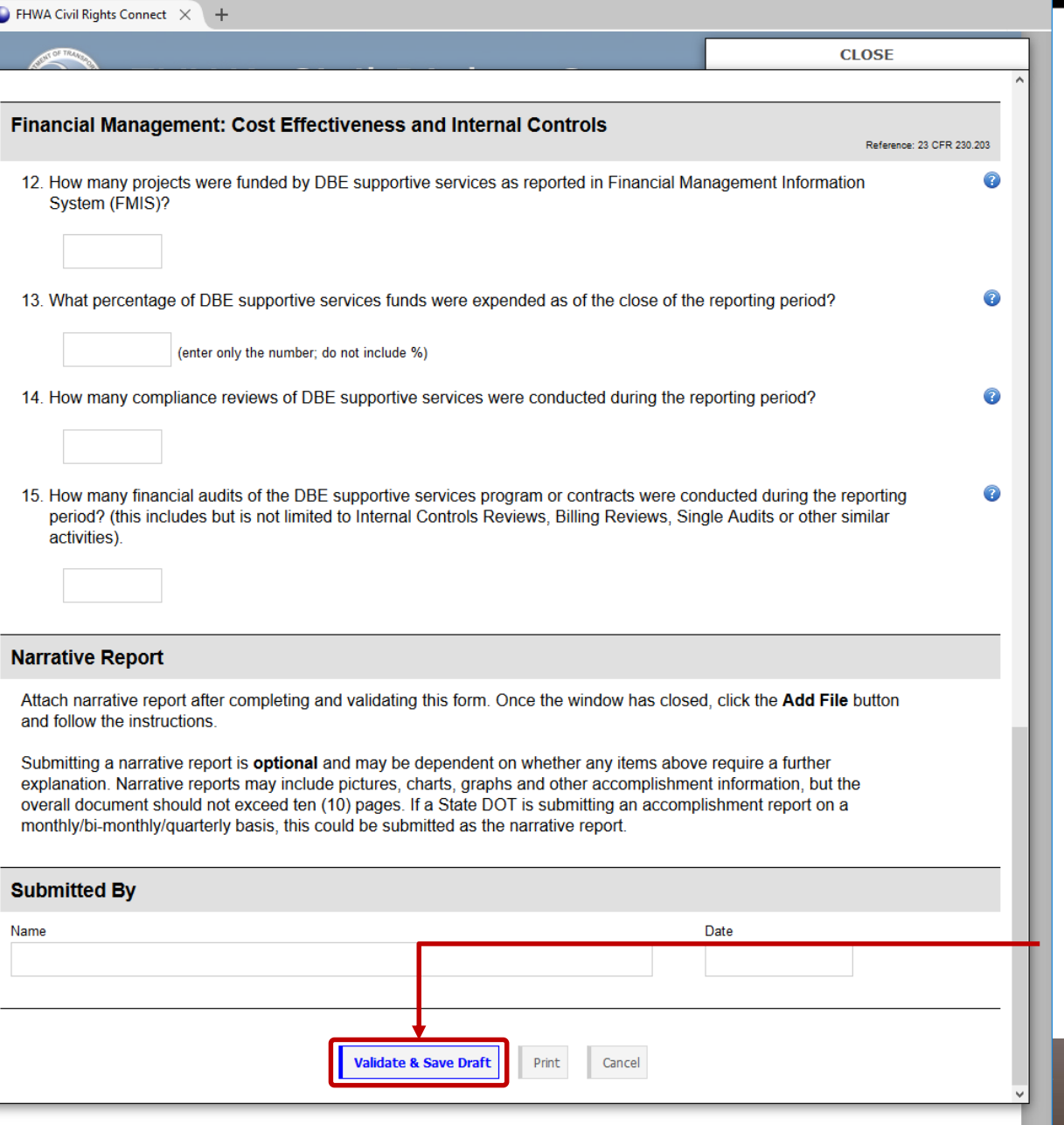

#### Enter data and click "Validate & Save Draft".

#### **Supportive Services Report Instructions**

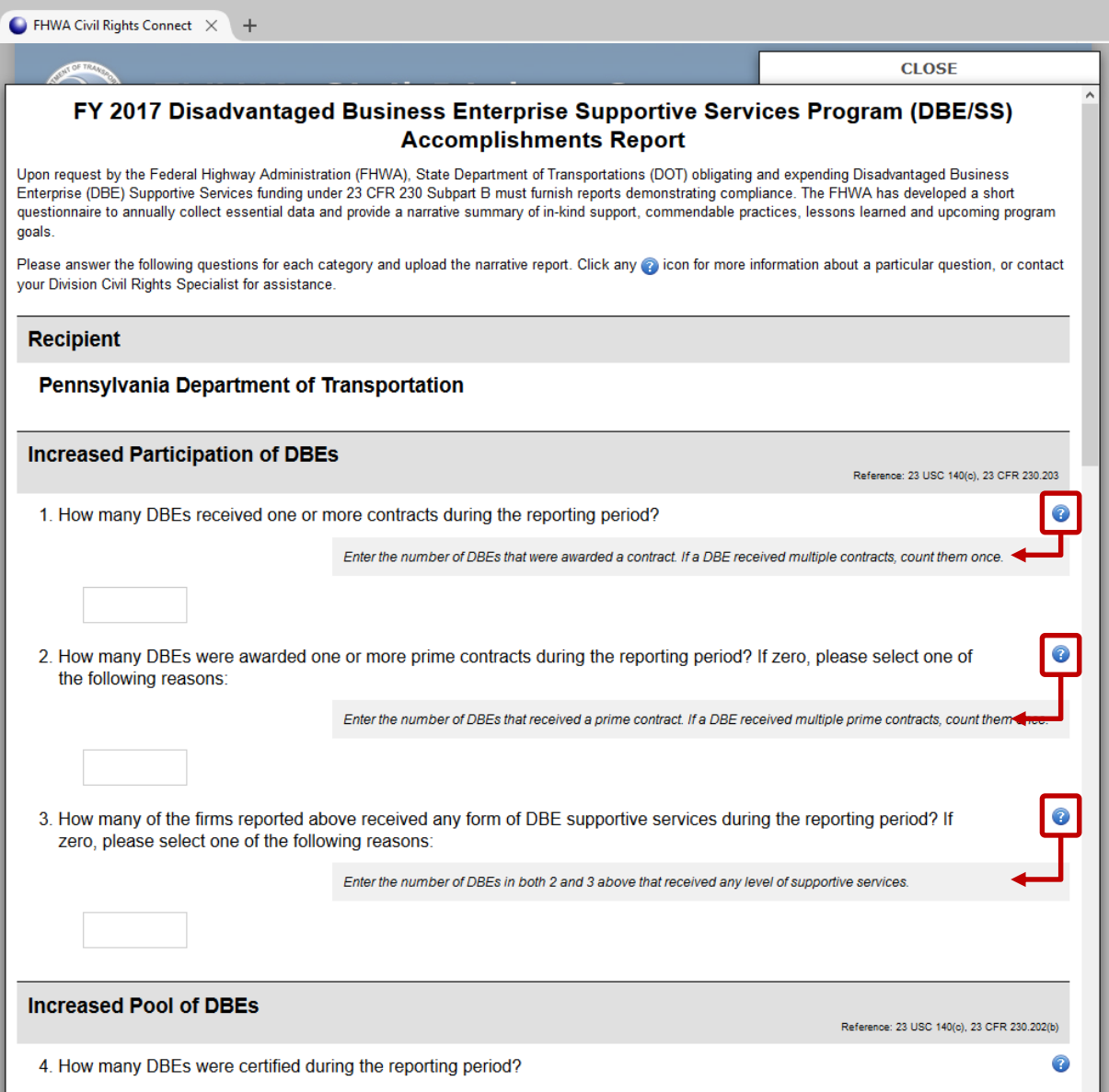

Instructions embedded in form for each question, available with one-click.

 $\boldsymbol{\mathcal{X}}$ 

## **Filling in the Form**

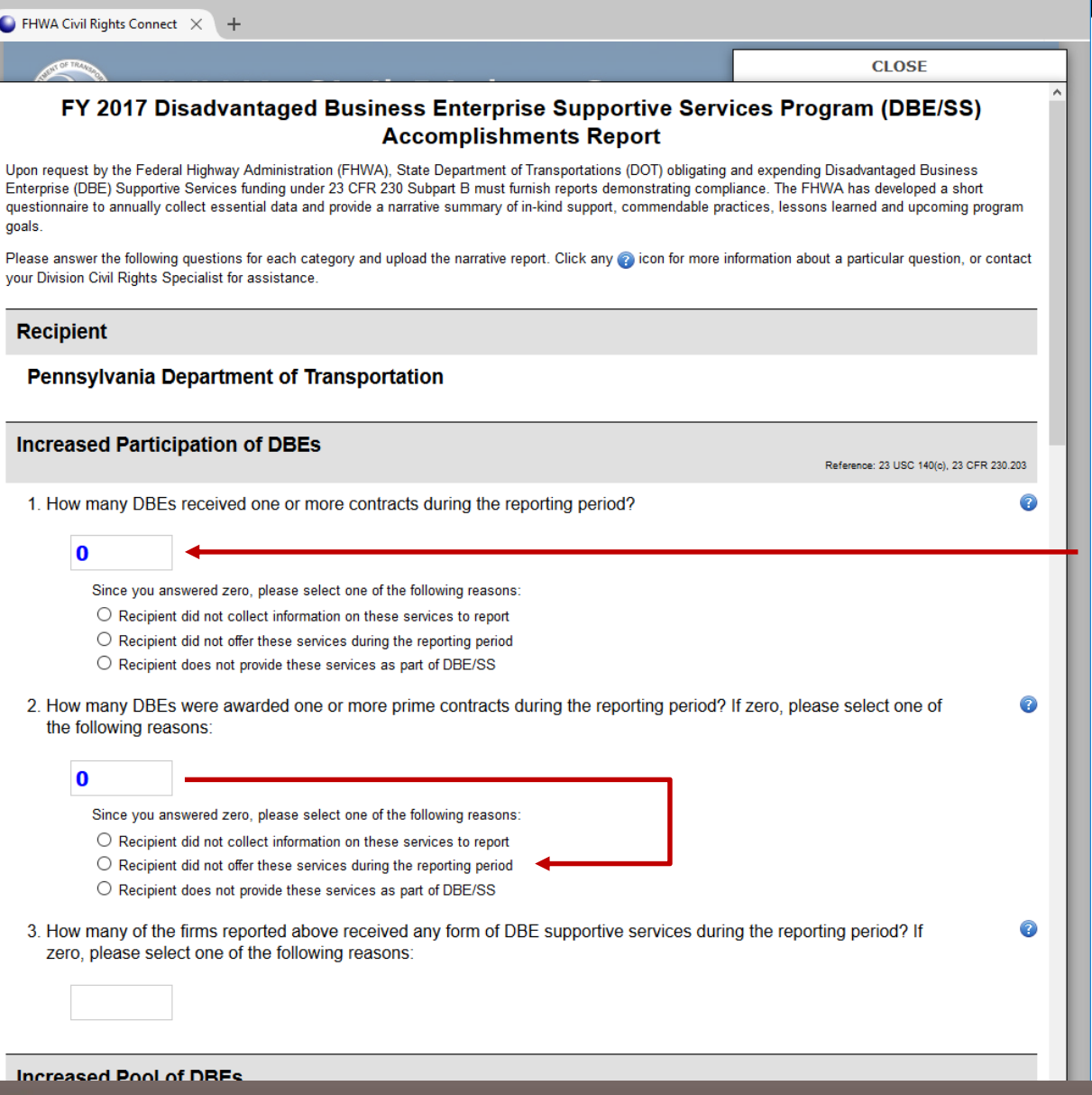

 $\boldsymbol{\alpha}$ 

U.S. Department of Transportation **Federal Highway Administration**  Answer each question with a numeric answer.

Some questions will require more information when "0" is entered; the sub-question will automatically appear.

## **Filling in the Form**

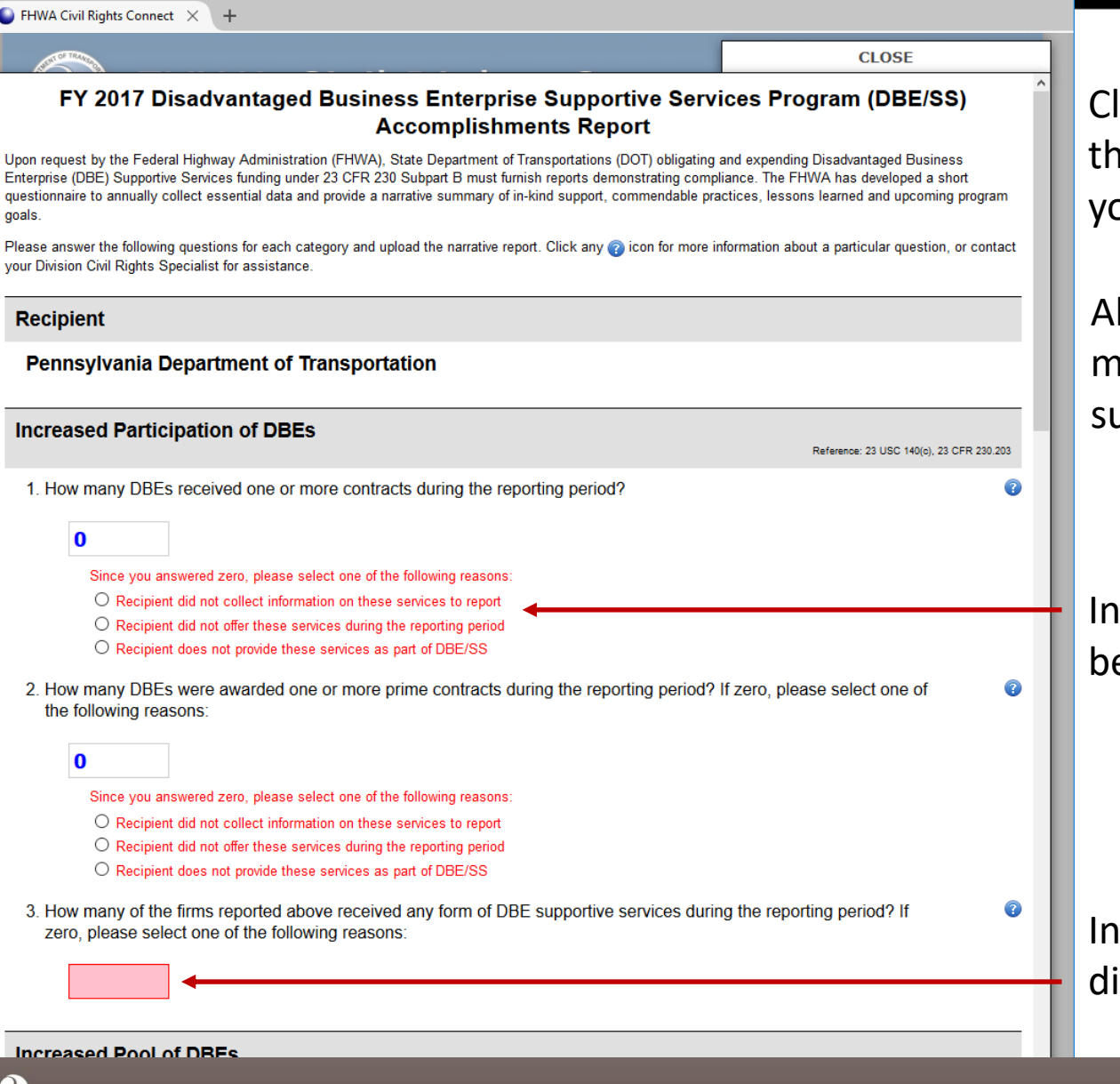

lick "Validate & Save Draft" at ne bottom of the form to check our answers.

All questions and sub-questions nust be answered before abmission of the report.

Icomplete sub-questions will e displayed in red text.

Icomplete questions will be isplayed with pink highlight.

### **Supportive Services Report Complete**

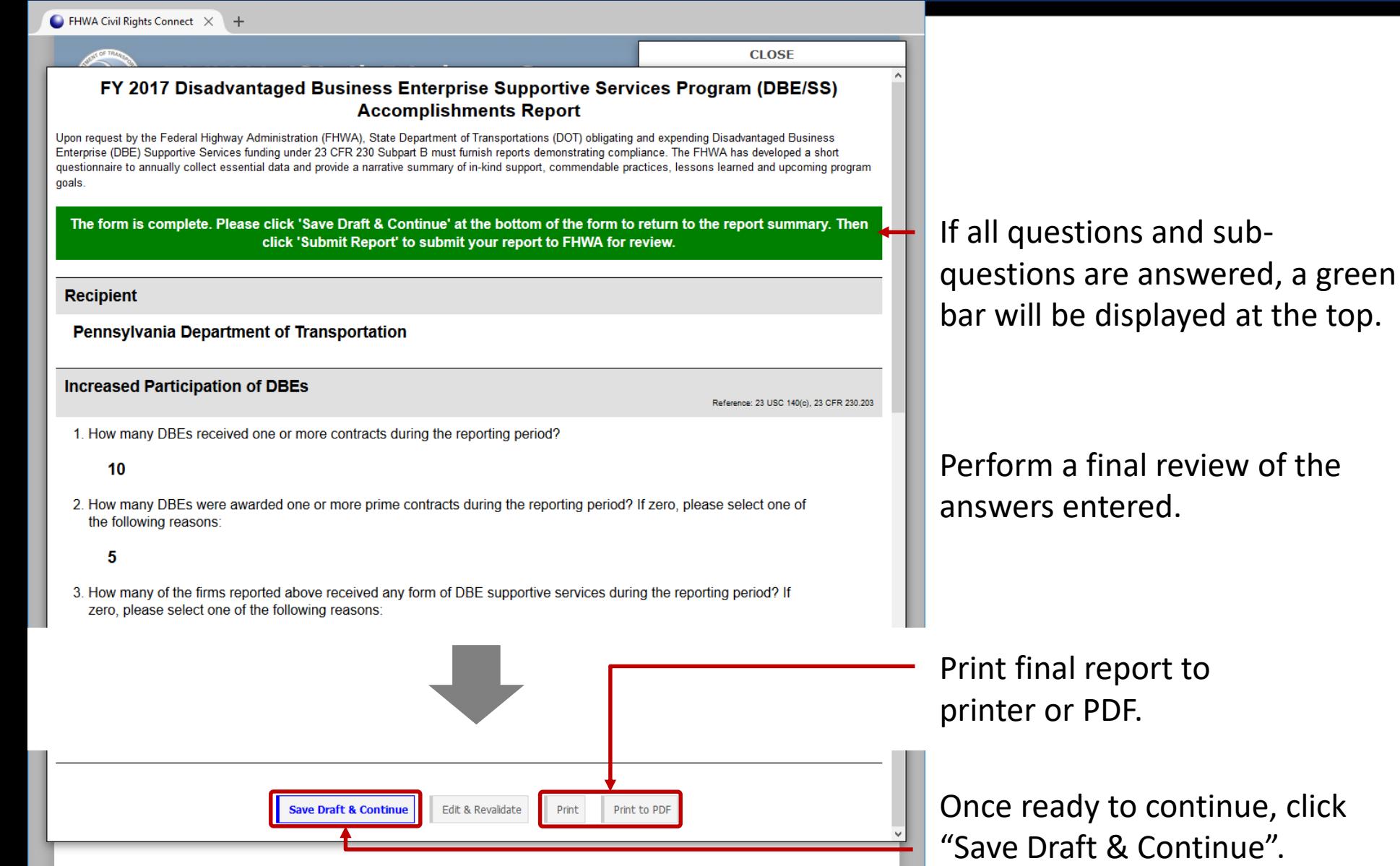

 $\boldsymbol{\alpha}$ U.S. Department of Transportation **Federal Highway Administration**  of the

#### **PDF of Supportive Services Report**

#### FY 2017 Disadvantaged Business Enterprise Supportive Services Program (DBE/SS) Accomplishments Report

Upon request by the Federal Highway Administration (FHWA), State Department of Transportations (DOT) obligating and expending Disadvantaged Business Enterprise (DBE) Supportive Services funding under 23 CFR 230 Subpart B must furnish reports demonstrating compliance. The FHWA has developed a short questionnaire to annually collect essential data and provide a narrative summary of in-kind support, commendable practices, lessons learned and upcoming program goals.

#### Recipient

Pennsylvania Department of Transportation

#### **Increased Participation of DBEs**

Reference: 23 USC 140(c), 23 CFR 230.203

Reference: 23 USC 140(c), 23 CFR 230.202(b)

Reference: 23 CFR 230.204(b)

1. How many DBEs received one or more contracts during the reporting period?

#### $10$

2. How many DBEs were awarded one or more prime contracts during the reporting period? If zero, please select one of the following reasons:

5

3. How many of the firms reported above received any form of DBE supportive services during the reporting period? If zero, please select one of the following reasons:

Recipient did not collect information on these services to report

#### **Increased Pool of DBEs**

4. How many DBEs were certified during the reporting period?

#### 205

5. How many of DBEs certified during the reporting period received any form of DBE supportive service assistance?

#### 43

6. What percentage of the DBE Directory received any form of DBE supportive services during the reporting period?

7.30%

**Services Provided** 

7. How many outreach events did the DBE supportive services fund during the reporting period?

12

8. How many technical assistance events did the DBE supportive services fund during the reporting period?

 $\overline{4}$ 

**Business Development Program (BDP)** 

Reference: 23 USC 304: 324, 49 CFR 26.39(a)

9. What percentage of DBE supportive service funding was used to support the BDP?

14.50%

10. How many firms participated in the BDP during the reporting period?

117

11. Of the firms participating in the BDP during the reporting period, how many were DBEs?

105

Financial Management: Cost Effectiveness and Internal Controls

Reference: 23 CFR 230.203

12. How many projects were funded by DBE supportive services as reported in Financial Management Information System (FMIS)?

#### $\overline{7}$

13. What percentage of DBE supportive services funds were expended as of the close of the reporting period?

78.00%

14. How many compliance reviews of DBE supportive services were conducted during the reporting period?

-3

15. How many financial audits of the DBE supportive services program or contracts were conducted during the reporting period? (this includes but is not limited to Internal Controls Reviews, Billing Reviews, Single Audits or other similar activities).

 $\overline{2}$ 

**Narrative Report** 

### **View Pending Supportive Services Report Record**

 $\Box$  FHWA Civil Rights Connect  $\times$  +

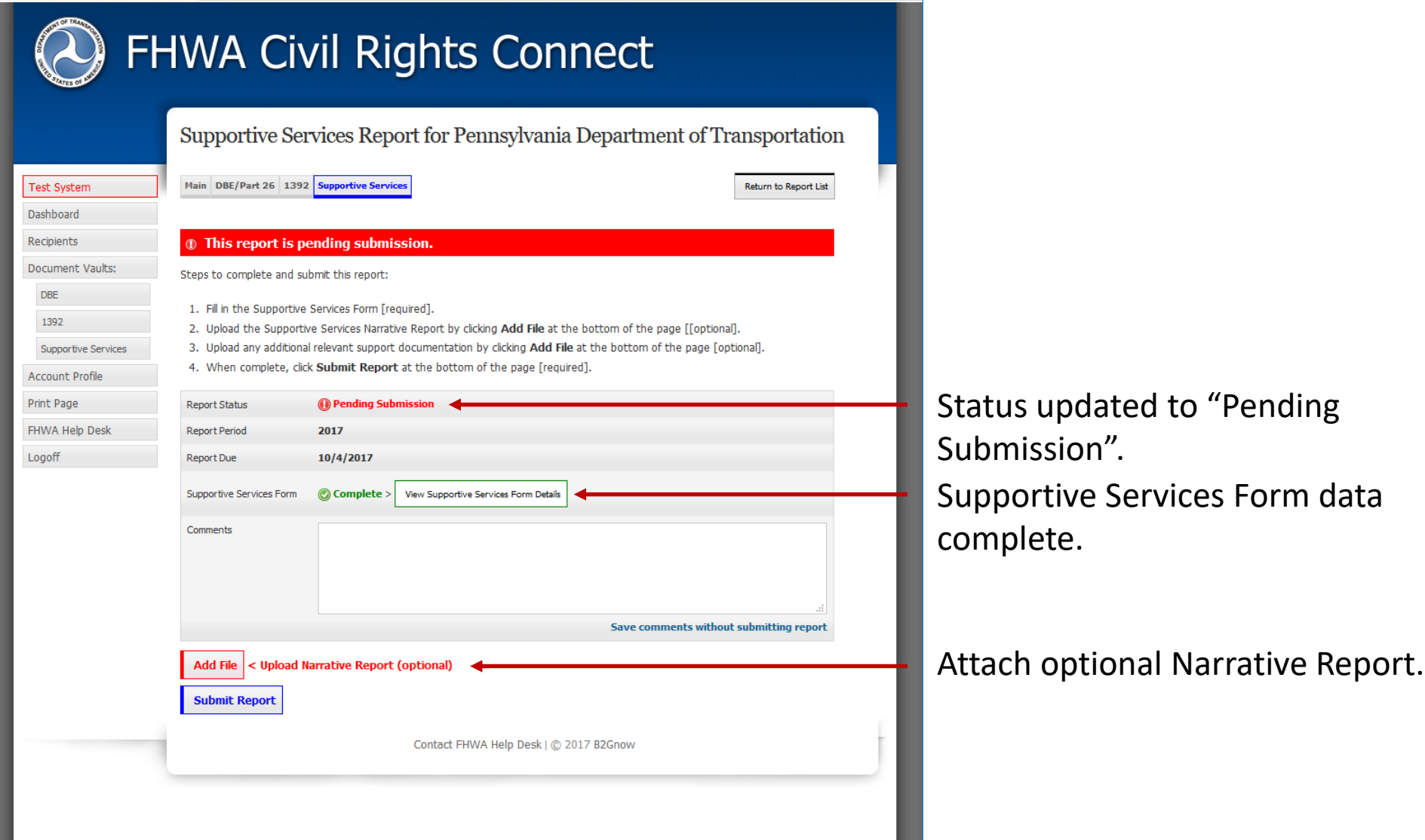

## **Submit Pending Supportive Services Report**

 $\bigcirc$  FHWA Civil Rights Connect  $\times$  +

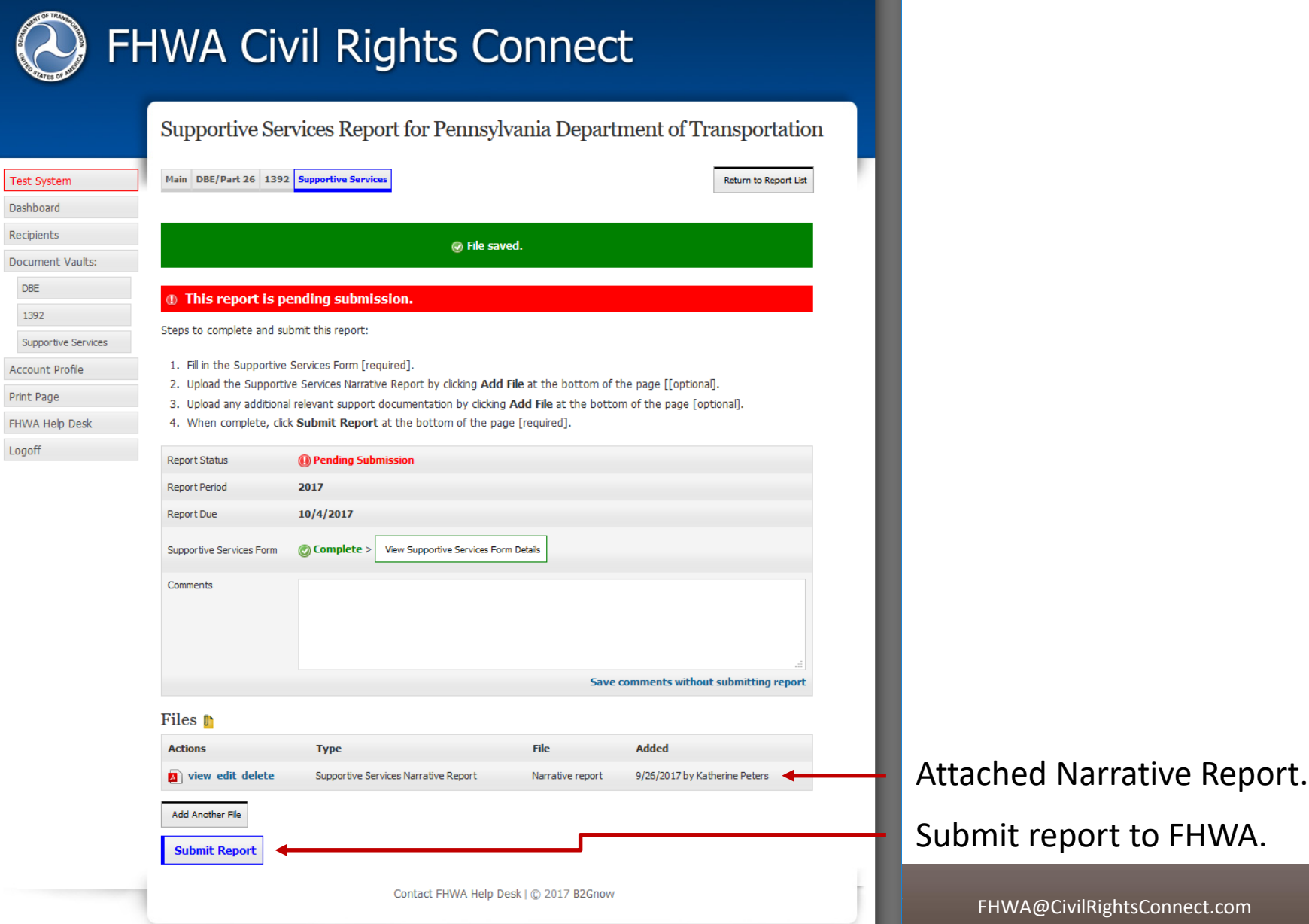

RightsConnect.com Page 23

### **Confirm Submission**

#### $\bigcirc$  FHWA Civil Rights Connect  $\times$  +

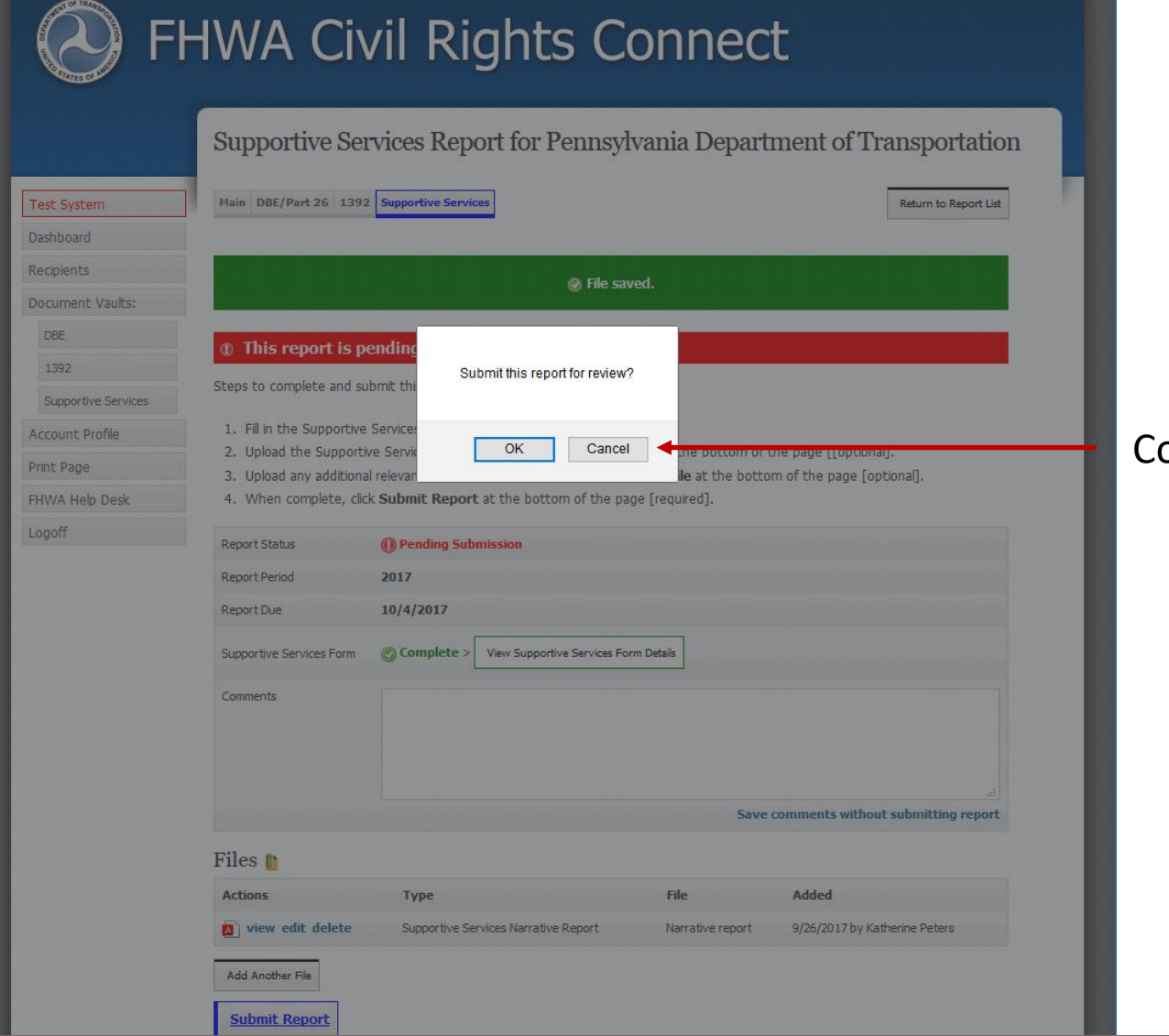

onfirm submission.

#### **Supportive Services Report Submitted to FHWA Division**

#### $\Box$  FHWA Civil Rights Connect  $\times$  +

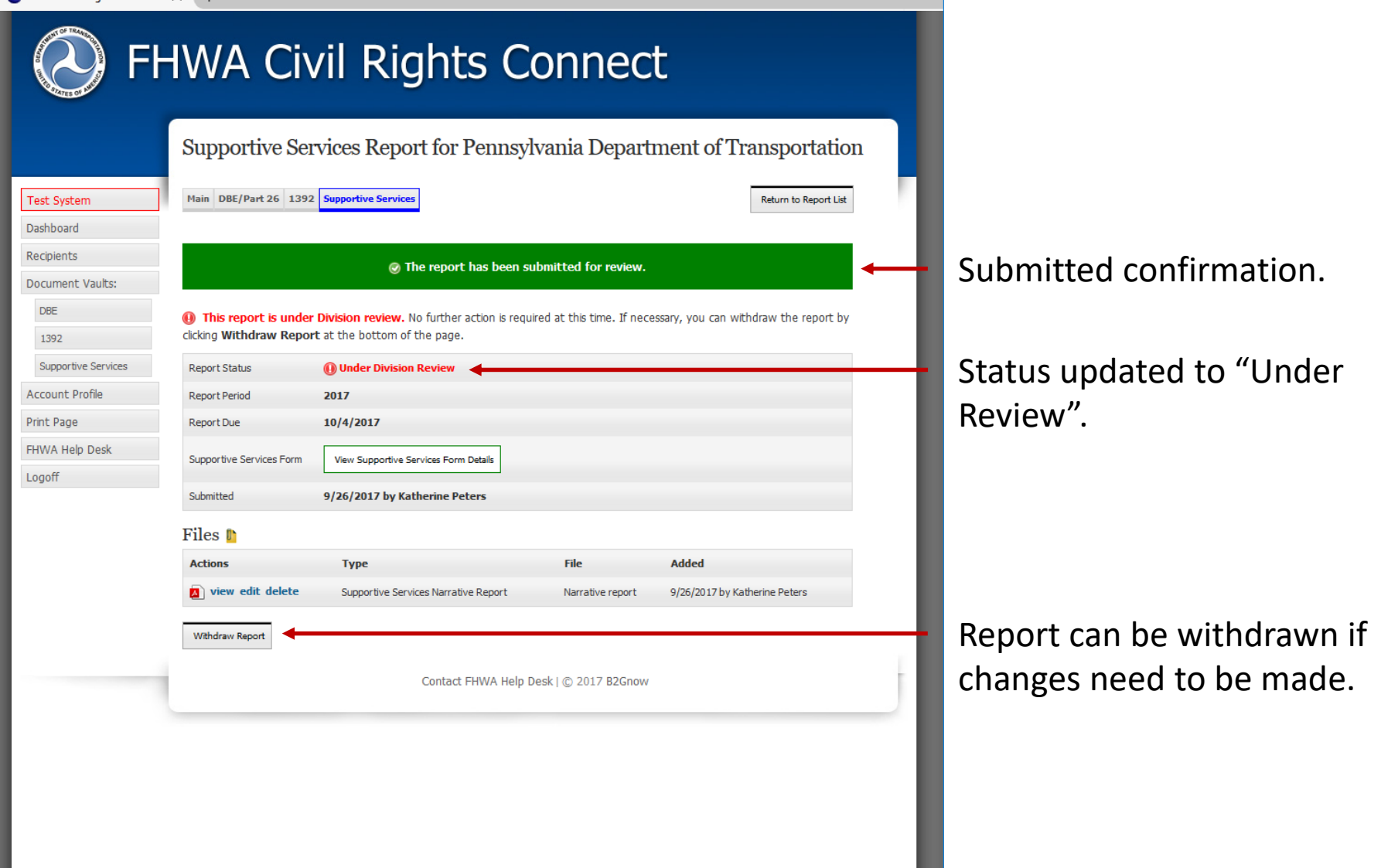

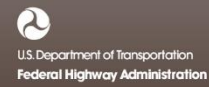

#### **FHWA Civil Rights Connect**

#### **PENNDOT Supportive Services Report Submitted**

The 2017 Supportive Services Report for Pennsylvania Department of Transportation has been Submitted by Katherine Peters.

**FHWA Civil Rights Connect System** Web Access: https://FHWA.CivilRightsConnect.com/ Customer Support: https://FHWA.CivilRightsConnect.com/FHWA/RequestSupport.asp

Confirmation email is sent to recipient; alert is sent to Division.

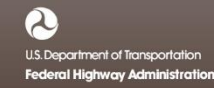

### **Supportive Services Report Workflow**

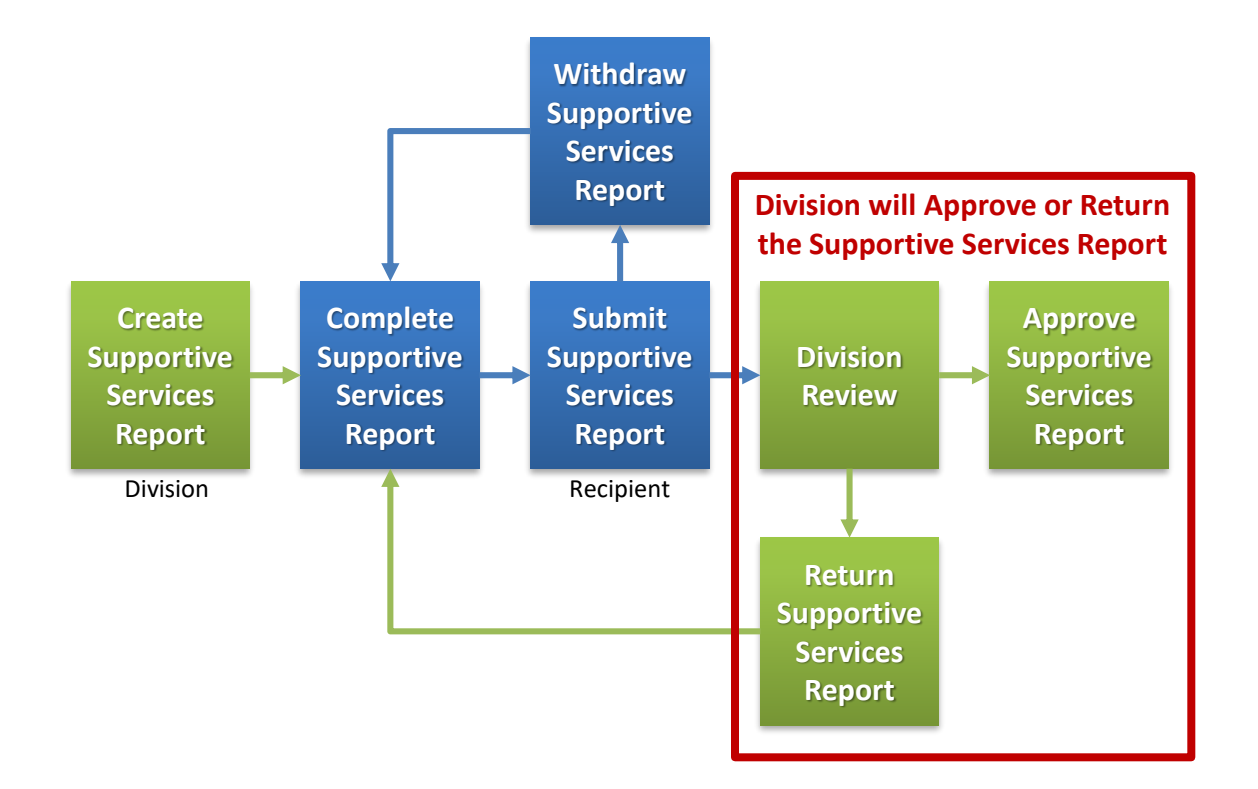

### **Approval/Return Email Alert**

#### **FHWA Civil Rights Connect**

#### **PENNDOT Supportive Services Report Approved**

The 2017 Supportive Services Report for Pennsylvania Department of Transportation has been Approved by Customer Support.

**FHWA Civil Rights Connect System** Web Access: https://FHWA.CivilRightsConnect.com/ Customer Support: https://FHWA.CivilRightsConnect.com/FHWA/RequestSupport.asp

Email alert is sent to recipient of action taken.

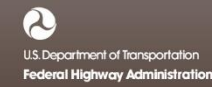

### **List of Recipient's Supportive Services Reports**

 $\Box$  FHWA Civil Rights Connect  $\times$  +

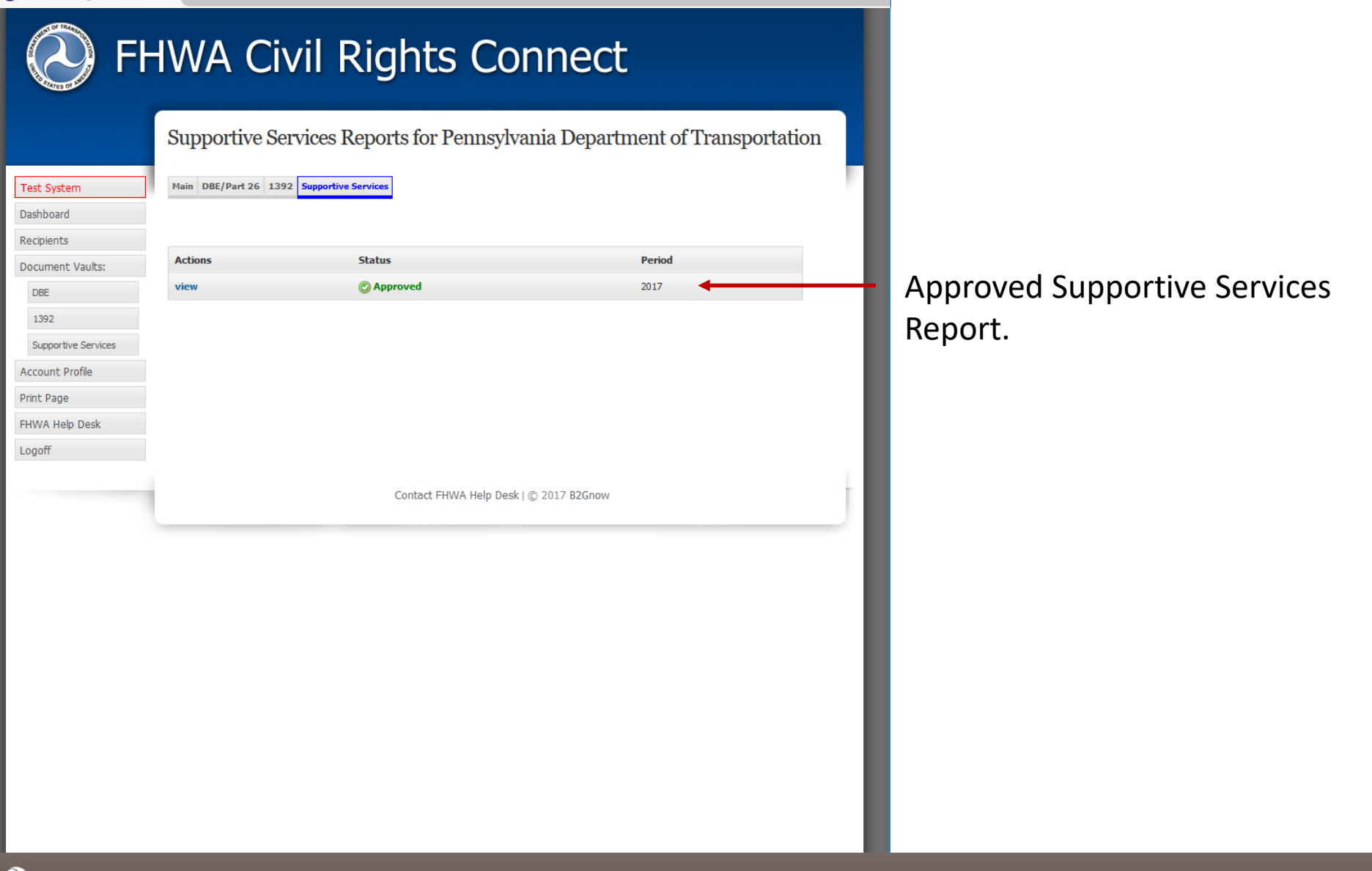

# **FHWA Civil Rights Connect**

## **Contact Information**

**General Questions & Assistance: Contact your FHWA Division** 

**Civil Rights Specialist**

**System: https://FHWA.CivilRightsConnect.com/**

**Technical Support: Use Help Desk link in system**

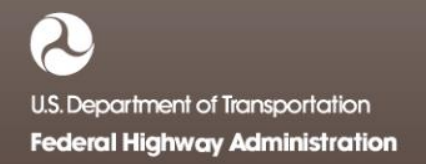